## **On-line Giving App Instructions (Tithe.ly)**

As Pastor mentioned in one of our 2019 Church Conference, we began to research an online giving platform. Due to the nature of the pandemic, the board found it urgent to find an on-line giving platform immediately. On Thursday, March 26th, 2020, during an emergency board meeting called by the pastor, the board voted unanimously to use Tithe.ly as our online giving platform effective immediately. **This does not stop or change any previous way of giving your tithes and offerings.** This simply adds another option for those who wish to give online. Following is an explanation of giving options for our members. Remember giving is a very personal choice and you should feel free to use whatever method is most comfortable and satisfying for you.

### **OPTION 1**: *Making your contribution during a regular Sunday service*

Our primary method of collecting contributions on Sunday will not change when we have service. The Trustees will continue to hold the plates at the front of the church as always and you can place your offerings in the plates as always.

### **OPTION 2**: *Members can Mail in their contributions to the following address:*

Shiloh Baptist Church PO Box 84 Bordentown, NJ 08505

You would still use your envelopes to identify the fund(s) you are giving to. The Trustees will make arrangements to pick up these contributions from the post office and process payments made in this way on a weekly basis.

## **OPTION 3**: *TITHE.LY*

This option allows you to make your contributions from anywhere and at any time using an application on any mobile device or computer. It is called **Tithe.ly** and the app can be downloaded for free. The donor has the option to include the processing fee when making their donation or the Church will pay the fee.

Below are examples of fees associated with a donation.

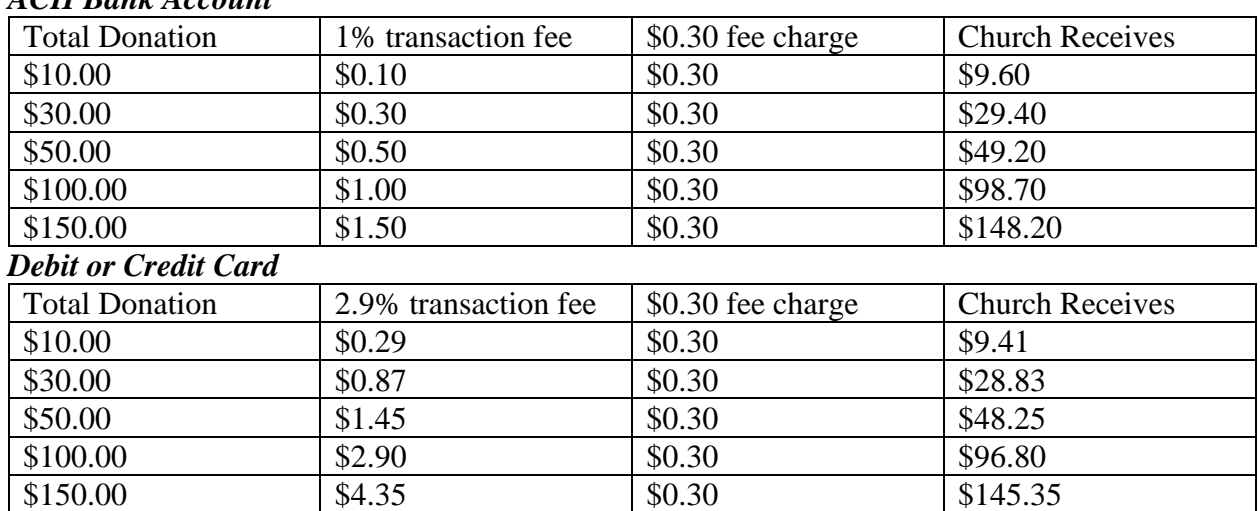

#### *ACH Bank Account*

\*When you opt out of paying the fees, your offering will be credited for the full amount of your contribution. In other words, if you give \$100 you will be credited for \$100. However, if you pay the fees, you contribution will be recorded minus the fees. After checking other options, we found that the fees involved are comparable for most options out there. Tithe.ly gives us the administrative tools to track contributions for the Church.

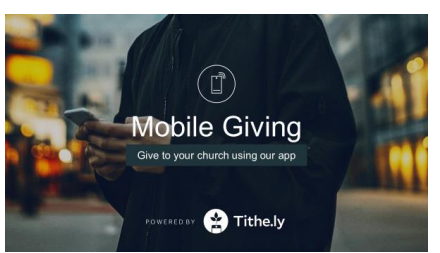

You can access Tithe.ly in several ways. The first way is to go to the Tithe.ly givers web site by typing the following address into your browser: [https://tithe.ly/give\\_new/www/#/tithely/give](https://tithe.ly/give_new/www/#/tithely/give) You might want to save this as a favorite. First time users should select to **Create Account**. You will be prompted to enter information which includes your basic information and your payment method of choice. You will need your email address, create a password, create a 4-digit pin and your credit card, debit card or checking account information.

If you are asked to search for your Church, search for:

## **Shiloh Baptist Church of Bordentown, NJ**

to make sure you are giving to the correct Church.

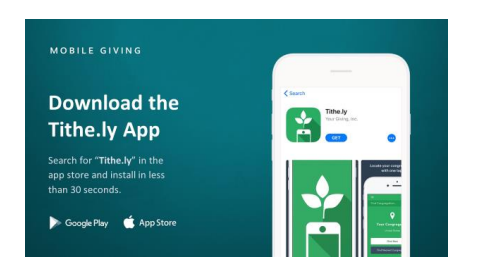

Another way to use Tithe.ly is to download the app on your smart phone or tablet. It is very easy to do. It is free and easy to install. First time users should select to **Create Account**. You will be prompted to enter your basic information and your payment method of choice. You will need your email address, create a password, create a 4-digit pin and your credit card, debit card or checking account information.

If you are asked to search for your Church, search for:

# **Shiloh Baptist Church of Bordentown, NJ**

to make sure you are giving to the correct Church.

The third way to give is to go to our website [www.shilohbordentown.org](http://www.shilohbordentown.org/) and click on the **GIVE** button and make your contribution without downloading anything. First time users should select to **Create Account**. You will be prompted to enter your basic information and your payment method of choice. You will need your email address, create a password, create a 4-digit pin and your credit card, debit card or checking account information.

If you are asked to search for your Church, search for:

# **Shiloh Baptist Church of Bordentown, NJ**

to make sure you are giving to the correct Church.

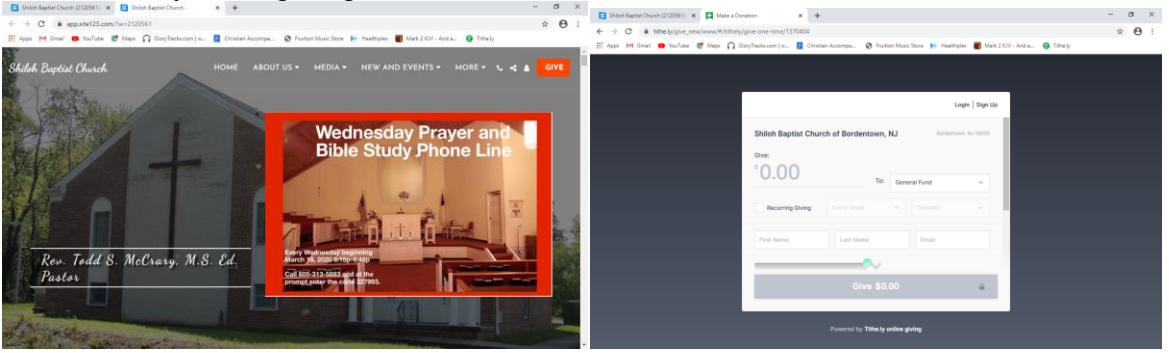

If you need help setting up online giving through Tithe.ly, please contact Trustee Gregory Byrd or Trustee Albert Jones.

Thank you to all of the membership for your support during these trying times. Stay Blessed.